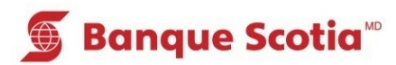

# **Comment faire un dépôt au GAB**

### **Étape 1**

Après avoir entré votre NIP, sélectionnez «Dépôt» dans la liste d'options.

## **Étape 2**

Sélectionnez le compte dans lequel seront déposés les fonds.

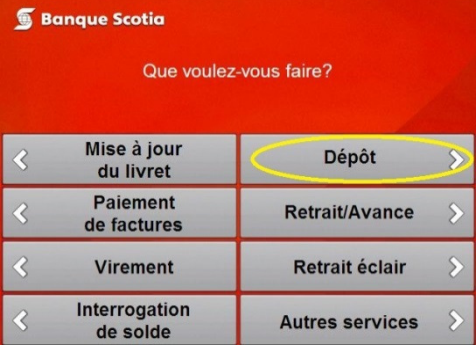

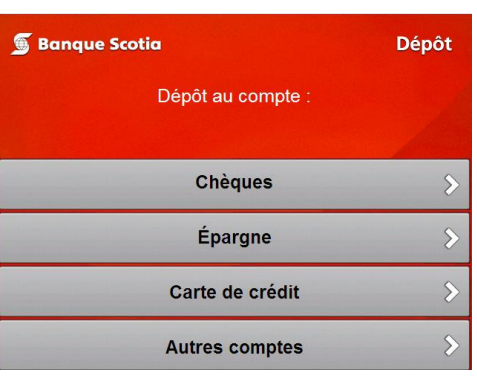

### **Étape 3**

Entrez le montant total du dépôt ou sélectionnez «Effets multiples» pour entrer jusqu'à huit effets.

Passez à l'étape 6 si vous déposez un seul effet.

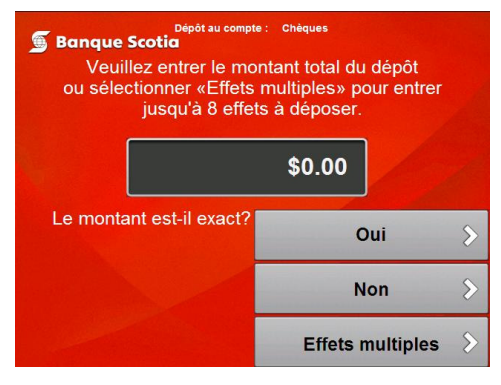

#### **Étape 4**

Entrez le montant de chacun des effets (espèces ou chèques) à déposer. Utilisez les touches «Haut» et «Bas» pour ajouter ou modifier des montants.

Sélectionnez «Continuer» lorsque vous avez terminé.

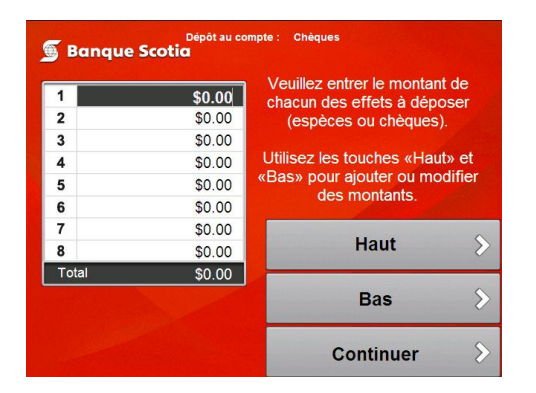

Dépôt au compte : Chêques  $$0.00$ 1  $\overline{\mathbf{2}}$ \$0.00 3 \$0.00 Veuillez confirmer les 4 \$0.00 montants à déposer ou 5 appuyer sur «Précédent»  $$0.00$ pour retourner au 6  $$0.00$ Calculateur.  $\overline{7}$ \$0.00 8  $$0.00$  $$0.00$ Tota Confirmer le dépôt Précédent

# **Étape 6**

Une fois l'enveloppe contenant tous les effets à déposer acceptée par le GAB, un message demandant si vous souhaitez faire une autre opération s'affichera.

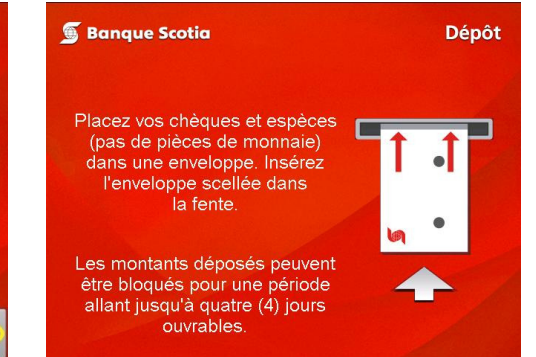

Nota : Les effets déposés figureront au compte **Les dépôts peuvent être bloqués** du client comme un montant global, et non selon **pendant une période allant jusqu'à quatre**  chaque montant entré séparément. **jours.**

**Étape 5**

Sélectionnez «Confirmer le dépôt».

MD Marque déposée de La Banque de Nouvelle-Écosse.

MC Marque de commerce de La Banque de Nouvelle-Écosse.